### **Welcome to Windows 7**

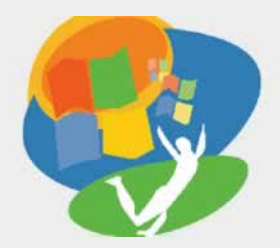

**Lesson 2: Starting Programs**

**[Return to the Welcome to Windows 7 web page](http://labpub.com/learn/silver/wtw7/)**

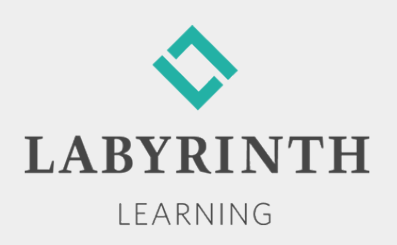

# **Starting and Controlling Programs**

- **In this lesson, you will:** 
	- ▲ Navigate and arrange program commands on the Start menu
	- ▲ Open programs from the Start menu
	- ▲ Minimize, maximize, size, and move program windows
	- ▲ Describe basic features of the Win 7 taskbar
	- ▲ Multitask effectively using the taskbar

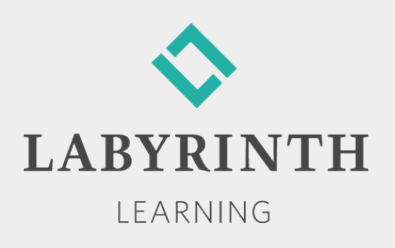

# **Using Start Menu Commands**

■ Command—Link that launches (starts or opens) a document, folder, or program; executes other tasks

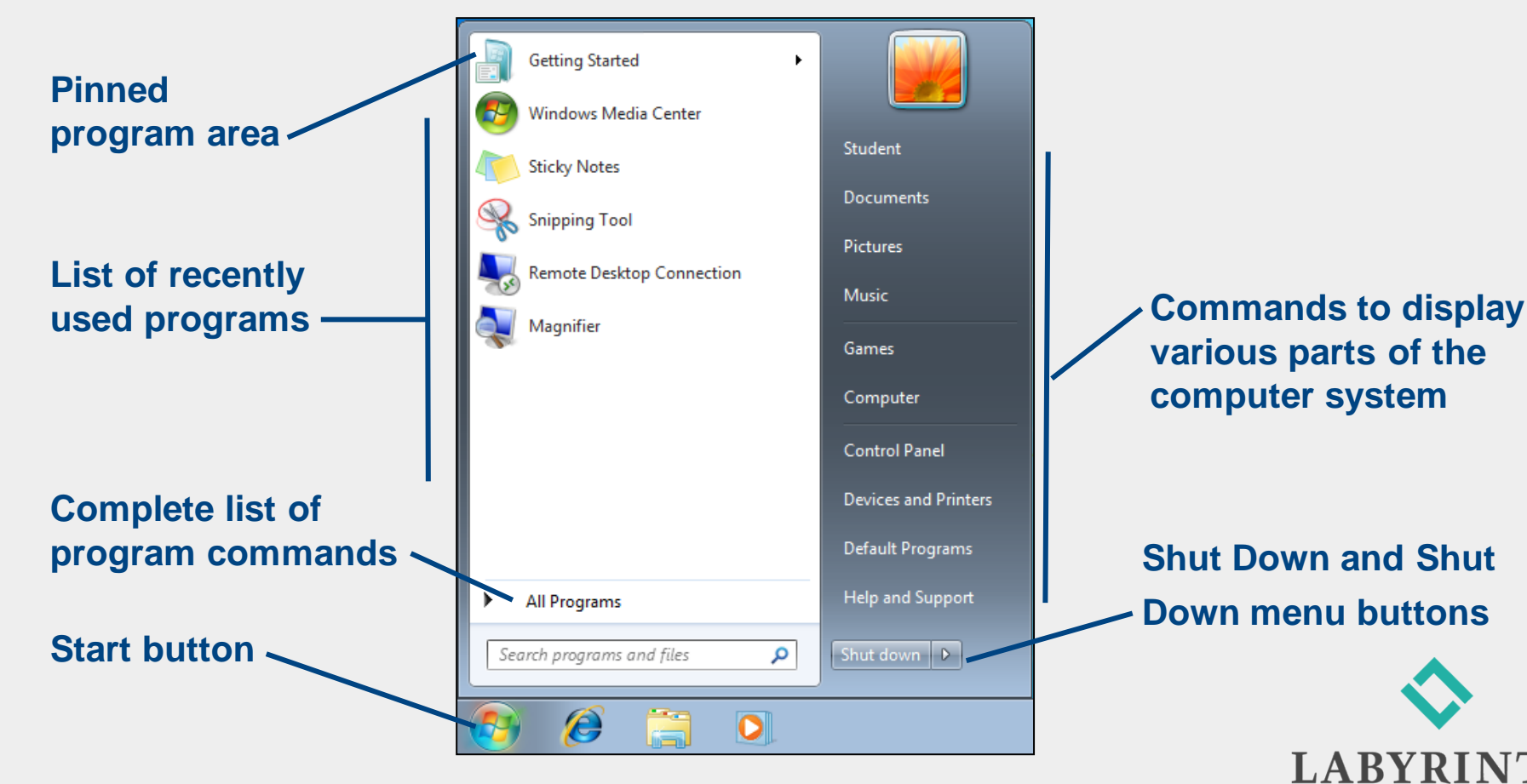

# **Controlling Program Windows**

■ Quick sizing buttons enable you to quickly resize a program window

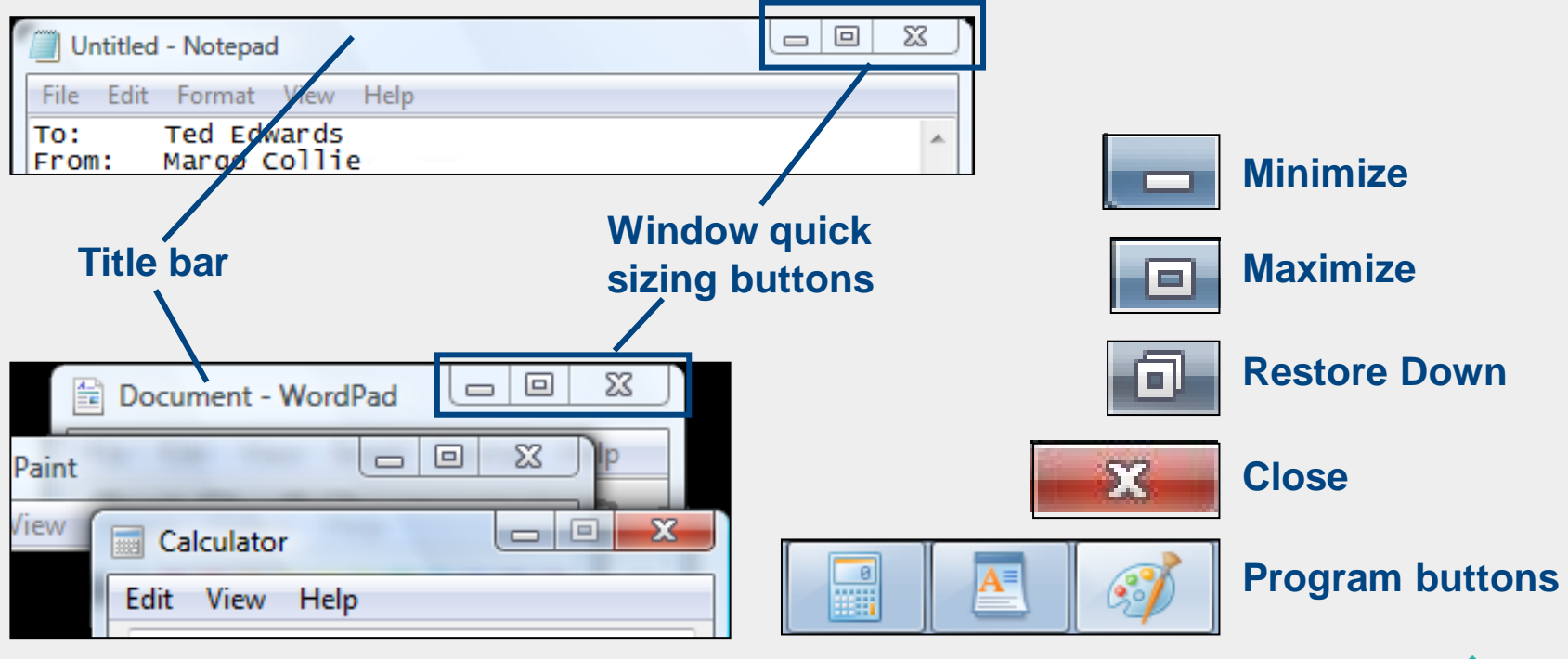

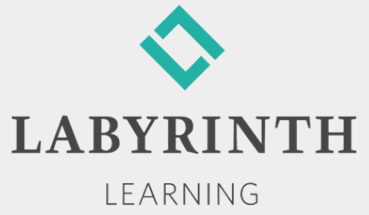

## **Controlling Program Windows**

Most program windows can also be resized by dragging the window border or resizing handle

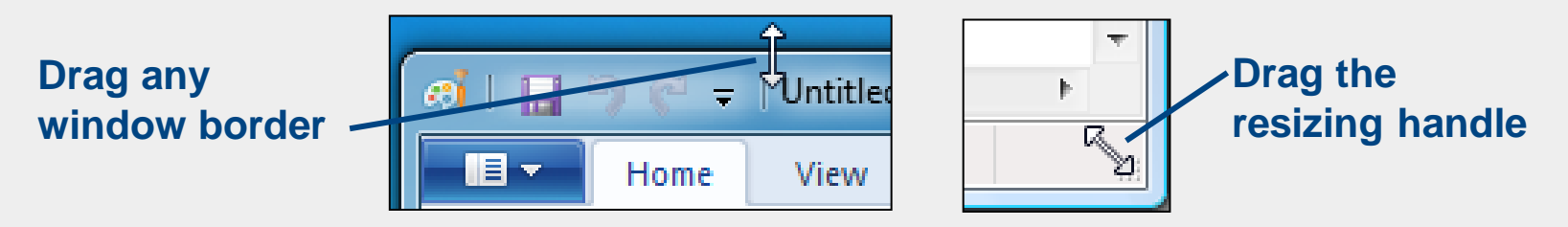

**Program windows can be moved using the title bar** 

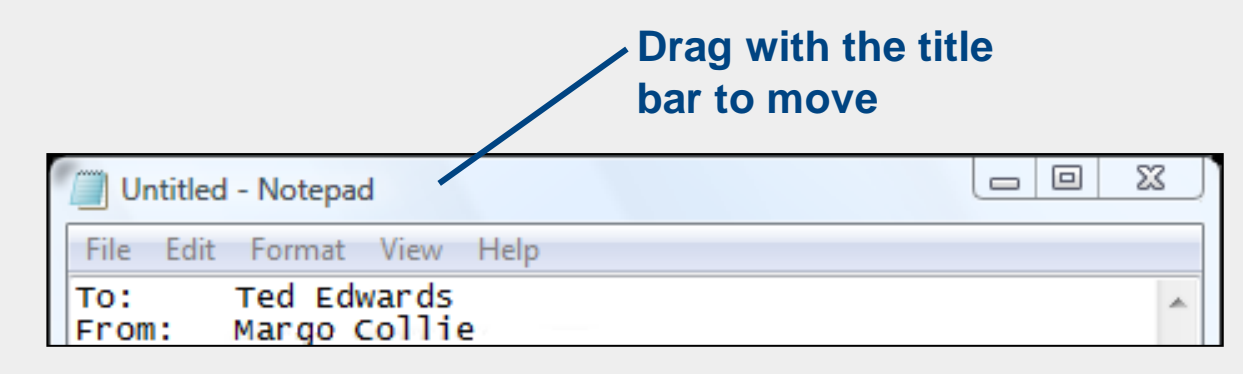

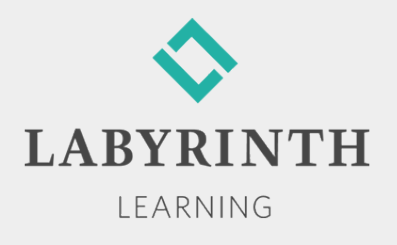

## **Working with the Taskbar**

 $\blacksquare$  The taskbar is located at the bottom of the Desktop

- ▲ Visible even when programs are maximized
- ▲ Displays many features

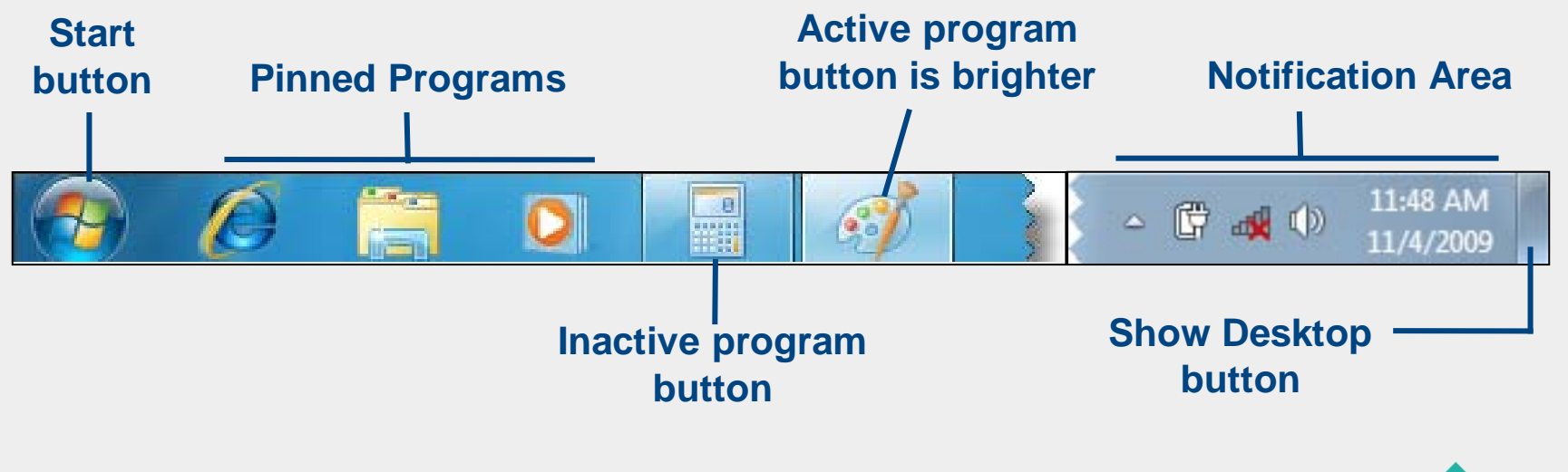

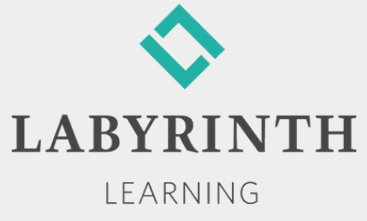

# **Working with the Notification Area**

**Primary functions of the Notification Area:** 

**▲ Display the system clock** and current date

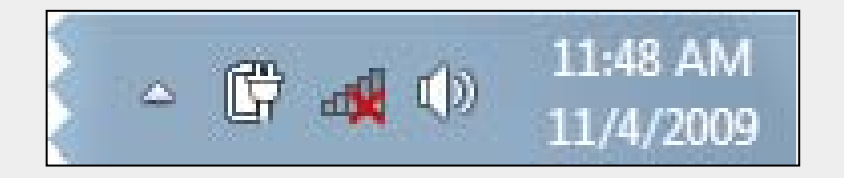

- ▲ Display icons for tasks and functions running in the background, such as antivirus software
- ▲ Display notifications of system events, such as program updates
- **▲ Provide access to certain programs**

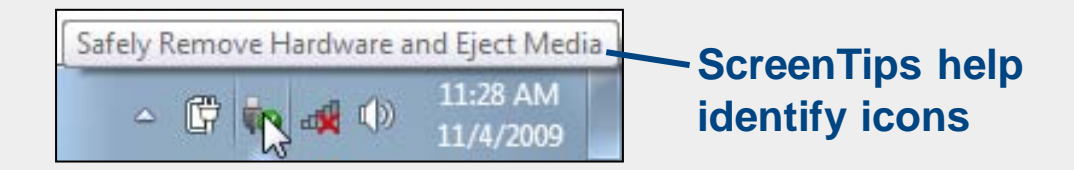

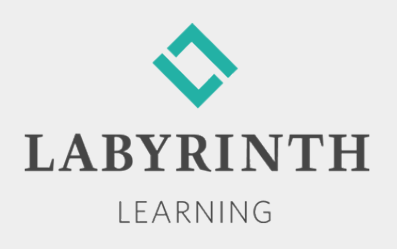

### **Pin and Unpin Programs**

- **Programs can be pinned to the taskbar in much the** same way they are pinned to the Start menu.
- When no longer necessary, program buttons can be unpinned from the taskbar.
- **Pinned program buttons do not have borders when** the program is closed.

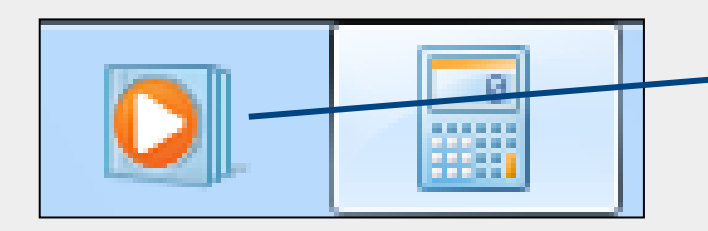

**A pinned program button has no borders when closed**

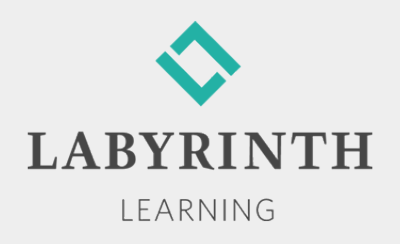

## **Multitasking**

■ Multitasking—The ability to run more than one task at a time

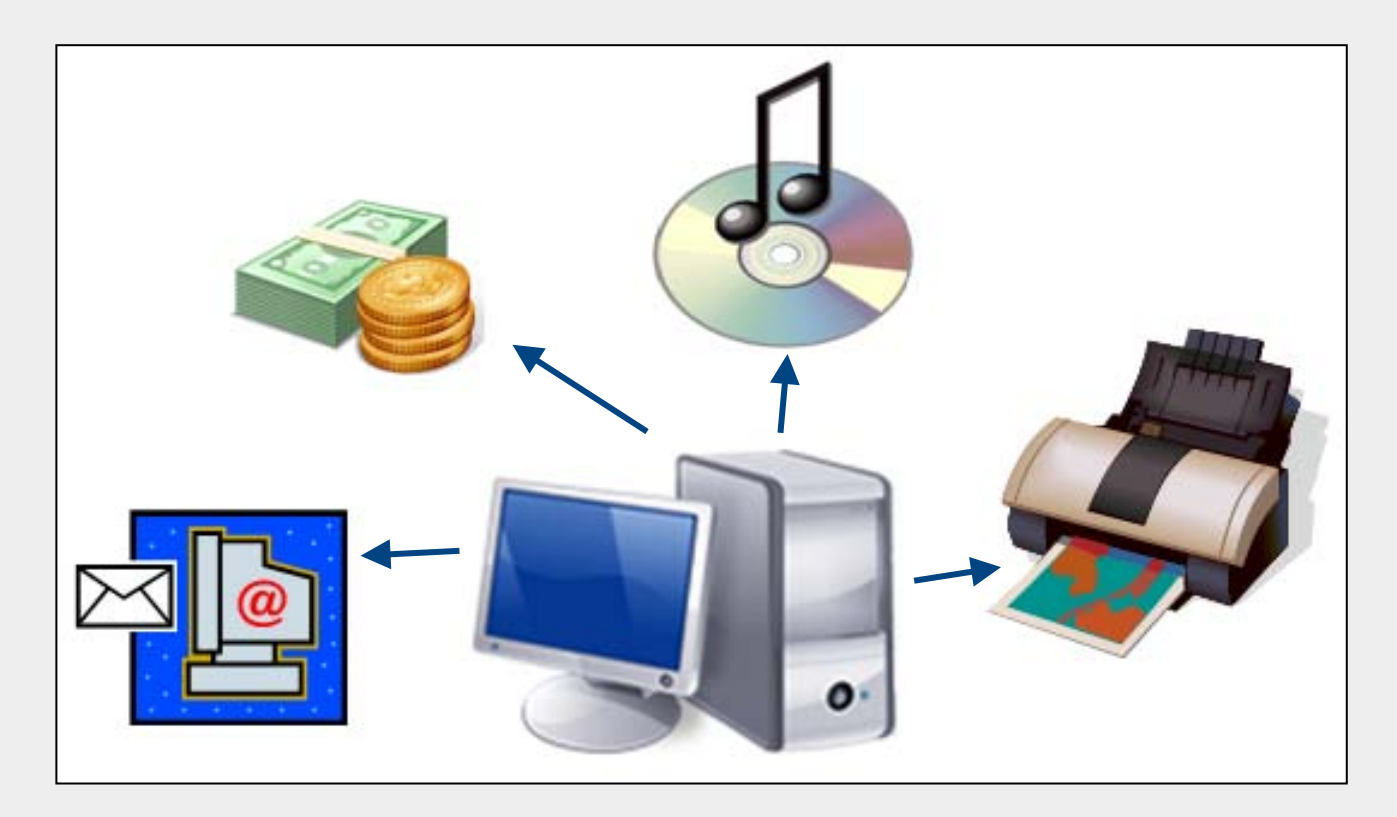

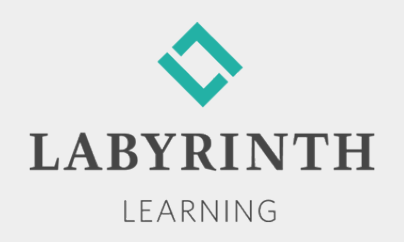

## **Switching between Open Programs**

■ Using program buttons on the taskbar:

- ▲ Only one open program can be active
- **Click a program button to make that program active**

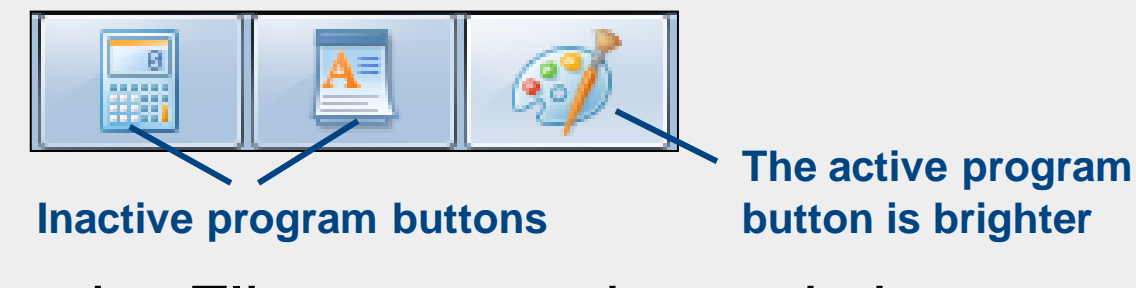

**Use the Flip command to switch** 

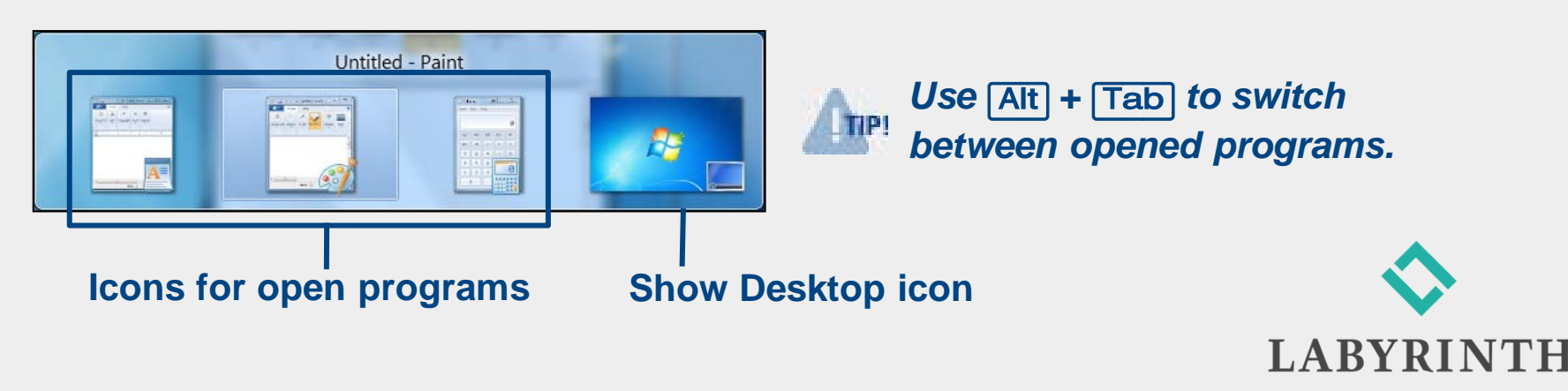

LEARNING

### **Welcome to Windows 7**

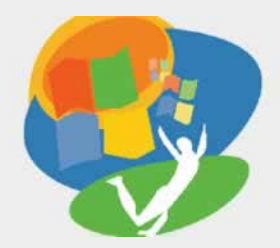

**Lesson 2: Starting Programs**

**[Return to the Welcome to Windows 7 web page](http://labpub.com/learn/silver/wtw7/)**

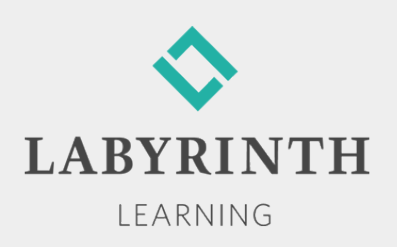